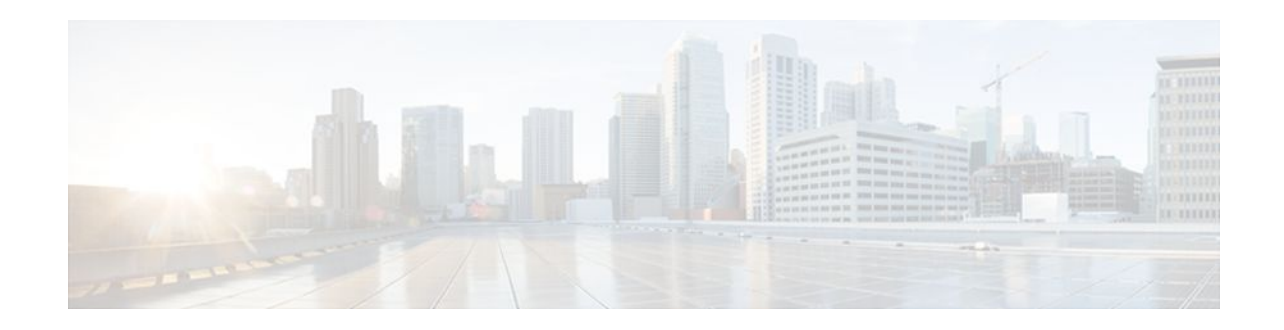

# **OSPF Enhanced Traffic Statistics for OSPFv2 and OSPFv3**

### **Last Updated: November 1, 2011**

This document describes new and modified commands that provide enhanced OSPF traffic statistics for OSPFv2 and OSPFv3. The ability to collect and display more detailed traffic statistics increases high availability for the OSPF network by making the troubleshooting process more efficient.

New OSPF traffic statistics are collected and displayed to include the following information:

- OSPF Hello input queue and OSPF process queue status and statistics.
- Global OSPF traffic statistics.
- Per OSPF interface traffic statistics.
- Per OSPF process traffic statistics.
- Finding Feature Information, page 1
- [Prerequisites for OSPF Enhanced Traffic Statistics](#page-1-0), page 2
- [Information About OSPF Enhanced Traffic Statistics](#page-1-0), page 2
- [How to Display and Clear OSPF Enhanced Traffic Statistics,](#page-1-0) page 2
- [Configuration Examples for OSPF Enhanced Traffic Commands,](#page-3-0) page 4
- [Additional References,](#page-6-0) page 7
- [Feature Information for OSPF Enhanced Traffic Statistics,](#page-7-0) page 8

## **Finding Feature Information**

Your software release may not support all the features documented in this module. For the latest feature information and caveats, see the release notes for your platform and software release. To find information about the features documented in this module, and to see a list of the releases in which each feature is supported, see the Feature Information Table at the end of this document.

Use Cisco Feature Navigator to find information about platform support and Cisco software image support. To access Cisco Feature Navigator, go to [www.cisco.com/go/cfn.](http://www.cisco.com/go/cfn) An account on Cisco.com is not required.

# $\left\vert \cdot\right\vert \left\vert \cdot\right\vert \left\vert \cdot\right\vert \left\vert \cdot\right\vert$ **CISCO**

## <span id="page-1-0"></span>**Prerequisites for OSPF Enhanced Traffic Statistics**

OSPFv2 or OSPFv3 must be configured on the router.

# **Information About OSPF Enhanced Traffic Statistics**

The OSPF enhanced traffic statistics are enabled by default and cannot be disabled. The detailed OSPF traffic statistics are especially beneficial for troubleshooting the following types of OSPF instabilities:

- OSPF process queue status and statistical information can help the network administrator determine if an OSPF process can handle the amount of traffic sent to OSPF.
- OSPF packet header errors and LSA errors statistics keep a record of different errors found in received OSPF packets.

OSPF enhanced traffic control statistics also monitor the amount of traffic control exchanged between OSPF processes--an important consideration in network environments with slow links and frequent topology changes.

## **How to Display and Clear OSPF Enhanced Traffic Statistics**

- Displaying and Clearing OSPF Traffic Statistics for OSPFv2, page 2
- [Displaying and Clearing OSPF Traffic Statistics for OSPFv3](#page-2-0), page 3

### **Displaying and Clearing OSPF Traffic Statistics for OSPFv2**

Your network must run IPv4 to collect, display and clear detailed traffic statistics for Hello output, process queue status, global OSPF traffic statistics, per OSPF interface traffic statistics and per OSPF process traffic statistics.

#### **SUMMARY STEPS**

- **1. enable**
- **2. show ip ospf** [*process-id*] **traffic**[*interface-type interface-number*]
- **3. clear ip ospf traffic**

### **DETAILED STEPS**

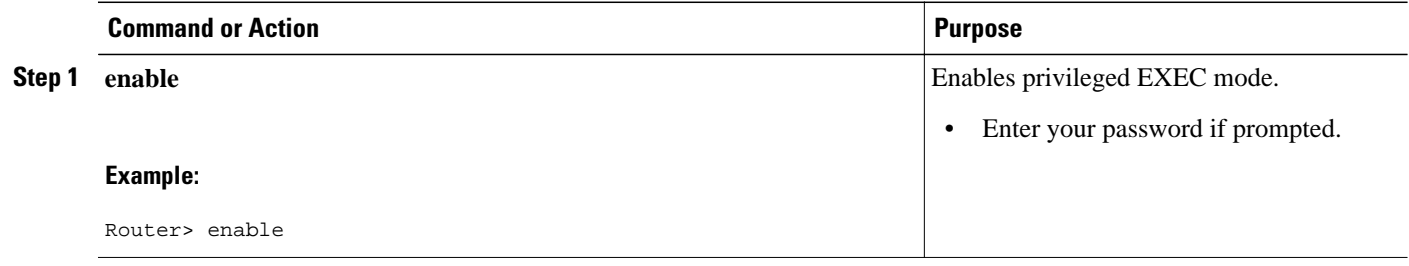

<span id="page-2-0"></span>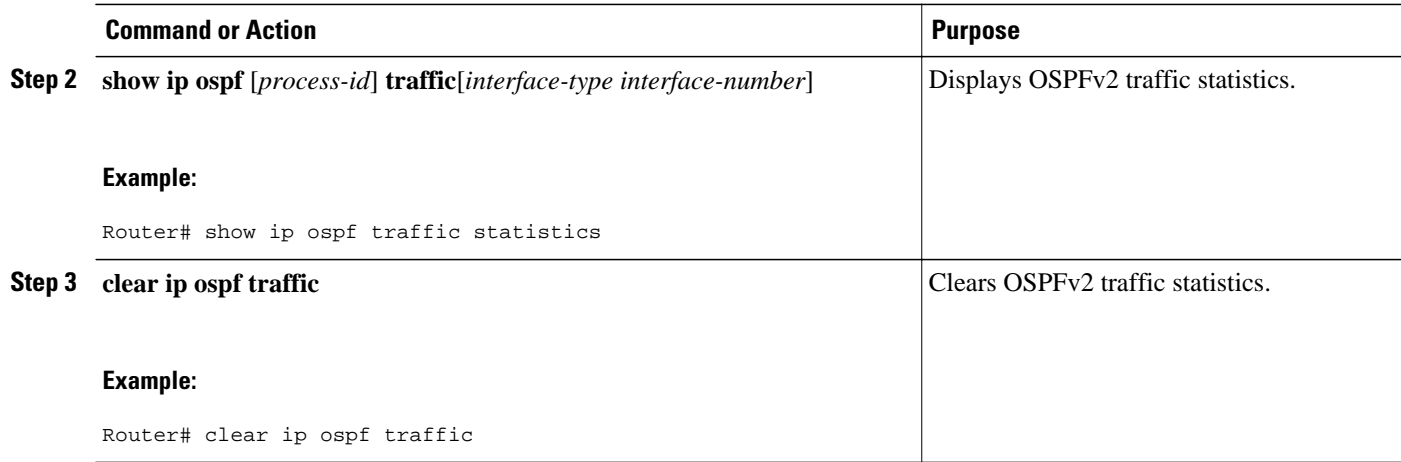

## **Displaying and Clearing OSPF Traffic Statistics for OSPFv3**

Your network must run IPv6 to collect, display and clear detailed traffic statistics for Hello output, process queue status, global OSPF traffic statistics, per OSPF interface traffic statistics and per OSPF process traffic statistics.

#### **SUMMARY STEPS**

- **1. enable**
- **2. show ipv6 ospf** [*process-id*] **traffic**[*interface-type interface-number*]
- **3. clear ipv6 ospf traffic**

#### **DETAILED STEPS**

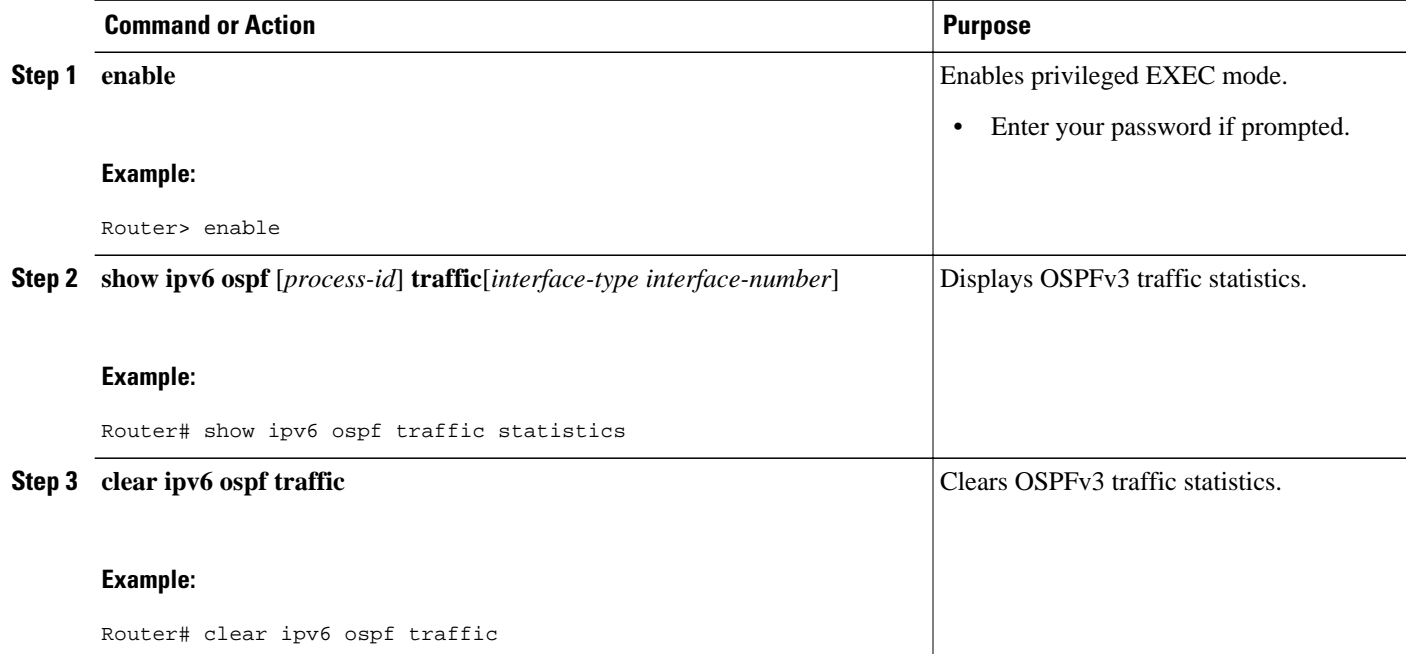

# <span id="page-3-0"></span>**Configuration Examples for OSPF Enhanced Traffic Commands**

- Displaying and Clearing Enhanced Traffic Statistics for OSPFv2 Example, page 4
- [Displaying and Clearing Enhanced Traffic Statistics for OSPFv3 Example,](#page-5-0) page 6

### **Displaying and Clearing Enhanced Traffic Statistics for OSPFv2 Example**

The following example shows display output for the **show ip ospf traffic** command for OSPFv2:

```
Router# show ip ospf traffic
OSPF statistics:
 Rcvd: 55 total, 0 checksum errors
       22 hello, 7 database desc, 2 link state req
       6 link state updates, 6 link state acks
  Sent: 68 total
       45 hello, 7 database desc, 2 link state req
       10 link state updates, 4 link state acks
          OSPF Router with ID (10.1.1.1) (Process ID 8)
OSPF queues statistic for process ID 8:
  OSPF Hello queue size 0, no limit, drops 0, max size 0
  OSPF Router queue size 0, limit 200, drops 0, max size 0
Interface statistics:
   Interface Ethernet0/0.1
OSPF packets received/sent<br>Type Packets
            Packets Bytes
 RX Invalid 0 0<br>PX Hello 0 0 0
  RX Hello 0 0
  RX DB des 0 0
  RX LS req 0 0
  RX LS upd 0 0
 RX LS ack
 RX Total 0 0<br>TX Failed 0 0 0
 TX Failed 0 0 0<br>TX Hello 16 1216
 TX Hello 16 1:<br>TX DB des 0 0
  TX DB des 0 0
  TX LS req 0 0
  TX LS upd 0 0
 TX LS ack 0 0 0 1216
 TX Total
OSPF header errors
  Length 0, Checksum 0, Version 0, Bad Source 0, 
  No Virtual Link 0, Area Mismatch 0, No Sham Link 0, 
  Self Originated 0, Duplicate ID 0, Hello 0, 
  MTU Mismatch 0, Nbr Ignored 0, LLS 0, 
  Authentication 0, 
OSPF LSA errors
  Type 0, Length 0, Data 0, Checksum 0, 
Summary traffic statistics for process ID 8:
OSPF packets received/sent
 Type Packets Bytes<br>RX Invalid 0
 RX Invalid 0 0<br>RX Hello 0 0 0
  RX Hello 0 0
  RX DB des 0 0
 RX LS req
  RX LS upd 0 0
  RX LS ack 0 0
 RX Total
 TX Failed 0 0 0<br>TX Hello 16 1216
 TX Hello 16 1<br>TX DB des 0 1
  TX DB des 0 0
  TX LS req 0 0
 TX LS upd
```

```
TX LS ack 0 0 0<br>TX Total 16 1216
  TX Total
OSPF header errors
   Length 0, Checksum 0, Version 0, Bad Source 0, 
   No Virtual Link 0, Area Mismatch 0, No Sham Link 0, 
   Self Originated 0, Duplicate ID 0, Hello 0, 
   MTU Mismatch 0, Nbr Ignored 0, LLS 0, 
   Authentication 0, 
OSPF LSA errors
   Type 0, Length 0, Data 0, Checksum 0, 
             OSPF Router with ID (10.1.1.4) (Process ID 1)
OSPF queues statistic for process ID 1:
   OSPF Hello queue size 0, no limit, drops 0, max size 2
   OSPF Router queue size 0, limit 200, drops 0, max size 2
Interface statistics:
     Interface Serial2/0
OSPF packets received/sent
  Type Packets Bytes<br>RX Invalid 0
  RX Invalid 0
  RX Hello 11 528<br>RX DB des 4 148
  RX DB des 4 148<br>RX LS req 1 60
  RX LS req
  RX LS upd 3 216<br>RX LS ack 2 128
  RX LS ack 2 128<br>RX Total 21 1080
  RX Total 21 1<br>TX Failed 0 0 0
  TX Failed 0 0 0<br>
TX Hello 14 1104
 TX Hello 14 1104<br>TX DB des 3 252
  TX DB des 3 252<br>TX LS req 1 56
  TX LS req 1 56<br>TX LS upd 3 392
  TX LS upd 3 392<br>TX LS ack 2 128
  TX LS ack 2 128<br>TX Total 23 1932
  TX Total
OSPF header errors
   Length 0, Checksum 0, Version 0, Bad Source 0, 
   No Virtual Link 0, Area Mismatch 0, No Sham Link 0, 
   Self Originated 0, Duplicate ID 0, Hello 0, 
   MTU Mismatch 0, Nbr Ignored 0, LLS 0, 
   Authentication 0, 
OSPF LSA errors
   Type 0, Length 0, Data 0, Checksum 0, 
     Interface Ethernet0/0
OSPF packets received/sent
  Type Packets Bytes<br>RX Invalid 0 0 0
  RX Invalid 0 0<br>RX Hello 13 0 620
  RX Hello 13 620<br>RX DB des 3 116
  RX DB des 3 11 1<br>RX LS req 1 36
  RX LS req \begin{array}{ccc} 1 & 36 \\ RX & LS & \text{und} & 3 \end{array}RX LS upd 3 228<br>RX LS ack 4 216
  RX LS ack \begin{array}{ccc} 4 & 216 \\ RX & \text{Total} & 24 \end{array}RX Total 24 11<br>TX Failed 0 0 0
  TX Failed 0 0 0<br>TX Hello 17 1344
  TX Hello 17 134<br>TX DB des 4 276
  TX DB des 4 276<br>TX LS req 1 56
  TX LS req 1 56<br>TX LS upd 7 656
  TX LS upd 7<br>TX LS ack 2
  TX LS ack 2 128
   TX Total 31 2460
OSPF header errors
   Length 0, Checksum 0, Version 0, Bad Source 13, 
   No Virtual Link 0, Area Mismatch 0, No Sham Link 0, 
   Self Originated 0, Duplicate ID 0, Hello 0, 
   MTU Mismatch 0, Nbr Ignored 0, LLS 0, 
   Authentication 0, 
OSPF LSA errors
   Type 0, Length 0, Data 0, Checksum 0, 
Summary traffic statistics for process ID 1:
OSPF packets received/sent
  Type Packets Bytes<br>RX Invalid 0 0 0
  RX Invalid 0 0<br>RX Hello 24 0 1148
  RX Hello 24 114<br>RX DB des 7 264
  RX DB des 7 26<br>RX LS req 2 96
  RX LS req
```

```
RX LS upd 6 444<br>RX LS ack 6 344
 RX LS ack 6 344<br>RX Total 45 2296
 RX Total
 TX Failed 0 0 0<br>TX Hello 31 2448
 TX Hello 31 244:<br>TX DB des 7 528
 TX DB des
 TX LS req 2 112<br>TX LS upd 10 1048
 TX LS upd 10<br>TX LS ack 4
  TX LS ack 4 256
 TX Total 54 4392
OSPF header errors
  Length 0, Checksum 0, Version 0, Bad Source 13, 
  No Virtual Link 0, Area Mismatch 0, No Sham Link 0, 
  Self Originated 0, Duplicate ID 0, Hello 0, 
  MTU Mismatch 0, Nbr Ignored 0, LLS 0, 
  Authentication 0, 
OSPF LSA errors
  Type 0, Length 0, Data 0, Checksum 0,
```
The network administrator can issue the **clear ip ospf traffic** command to reset all counters and restart all statistics collections:

Router# **clear ip ospf traffic**

### **Displaying and Clearing Enhanced Traffic Statistics for OSPFv3 Example**

The following example shows display output for the **show ipv6 ospf traffic** command for OSPFv3:

```
Router# show ipv6 ospf traffic
OSPFv3 statistics:
  Rcvd: 32 total, 0 checksum errors
        10 hello, 7 database desc, 2 link state req
        9 link state updates, 4 link state acks
        0 LSA ignored
   Sent: 45 total, 0 failed
        17 hello, 12 database desc, 2 link state req
        8 link state updates, 6 link state acks
            OSPFv3 Router with ID (10.1.1.4) (Process ID 6)
OSPFv3 queues statistic for process ID 6
  Hello queue size 0, no limit, max size 2
  Router queue size 0, limit 200, drops 0, max size 2
Interface statistics:
    Interface Serial2/0
OSPFv3 packets received/sent
              Packets Bytes<br>0 0
 RX Invalid 0 0<br>RX Hello 5 196
 RX Hello 5
 RX DB des 4 172<br>RX LS req 1 52
 RX LS req 1 52<br>RX LS upd 4 320
 RX LS upd 4 320<br>RX LS ack 2 112
 RX LS ack
 RX Total 16 852<br>TX Failed 0 0 0
 TX Failed 0 0 0<br>TX Hello 8 304
 TX Hello 8 304<br>TX DB des 3 3 144
 TX DB des
 TX LS req 1 52
 TX LS upd 3 252<br>
TX LS ack 3 148
 TX LS ack
  TX Total 18 900
OSPFv3 header errors
  Length 0, Checksum 0, Version 0, No Virtual Link 0, 
   Area Mismatch 0, Self Originated 0, Duplicate ID 0, 
   Instance ID 0, Hello 0, MTU Mismatch 0, 
  Nbr Ignored 0, Authentication 0, 
OSPFv3 LSA errors
   Type 0, Length 0, Data 0, Checksum 0, 
    Interface Ethernet0/0
OSPFv3 packets received/sent
 Type Packets Bytes
```

```
RX Invalid 0 0<br>RX Hello 6 240
  RX Hello 6 240<br>RX DB des 3 144
 RX DB des \begin{array}{cc} 3 & 144 \\ RX & T.S & Teq \end{array}RX LS reg 1RX LS upd 5 372<br>RX LS ack 2 373
 RX LS ack 2 152<br>RX Total 17 960
 RX Total 17 960<br>TX Failed 0 0 0
  TX Failed 0 0 0<br>TX Hello 11 420
 TX Hello 11
 TX DB des 9 312<br>TX LS req 1 52
  TX LS req 1 52<br>TX LS upd 5 376
 TX LS upd 5 376<br>TX LS ack 3 148
 TX LS ack 3<br>TX Total 29
 TX Total 29 1308
OSPFv3 header errors
   Length 0, Checksum 0, Version 0, No Virtual Link 0, 
  Area Mismatch 0, Self Originated 0, Duplicate ID 0, 
 Instance ID 0, Hello 0, MTU Mismatch 0, 
 Nbr Ignored 0, Authentication 0, 
OSPFv3 LSA errors
   Type 0, Length 0, Data 0, Checksum 0, 
Summary traffic statistics for process ID 6:
OSPFv3 packets received/sent
               Packets Bytes<br>0 0
  RX Invalid 0 0 0<br>RX Hello 11 436
 RX Hello 11 436<br>RX DB des 7 316
 RX DB des 7 316<br>RX LS req 2 104
 RX LS req
 RX LS upd 9 692<br>RX LS ack 4 264
 RX LS ack 4 264<br>RX Total 33 1812
 RX Total 33 1<br>TX Failed 0 0 0
 TX Failed
 TX Hello 19 724<br>TX DB des 12 456
  TX DB des 12 456<br>TX LS req 2 104
  TX LS req 2 104<br>TX LS upd 8 628
  TX LS upd 8 628<br>TX LS ack 6 6 296
  TX LS ack 6 296<br>TX Total 47 2208
 TX Total
OSPFv3 header errors
  Length 0, Checksum 0, Version 0, No Virtual Link 0, 
   Area Mismatch 0, Self Originated 0, Duplicate ID 0, 
  Instance ID 0, Hello 0, MTU Mismatch 0, 
  Nbr Ignored 0, Authentication 0, 
OSPFv3 LSA errors
   Type 0, Length 0, Data 0, Checksum 0,
```
The network administrator can issue the **clear ipv6 ospf traffic** command to reset all counters and restart all statistics collections:

Router# **clear ipv6 ospf traffic**

### **Additional References**

**Related Documents**

The following sections provide references related to the OSPF Enhanced Traffic Statistics for OSPFv2 and OSPFv3 feature.

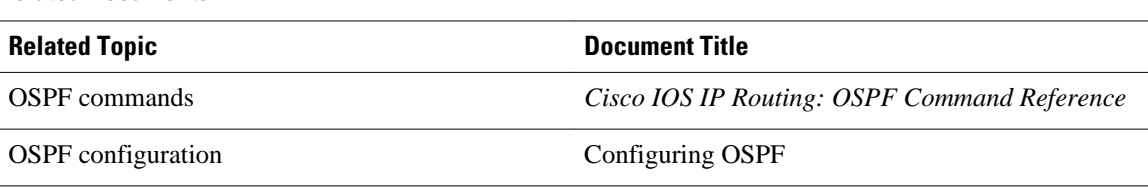

<span id="page-7-0"></span>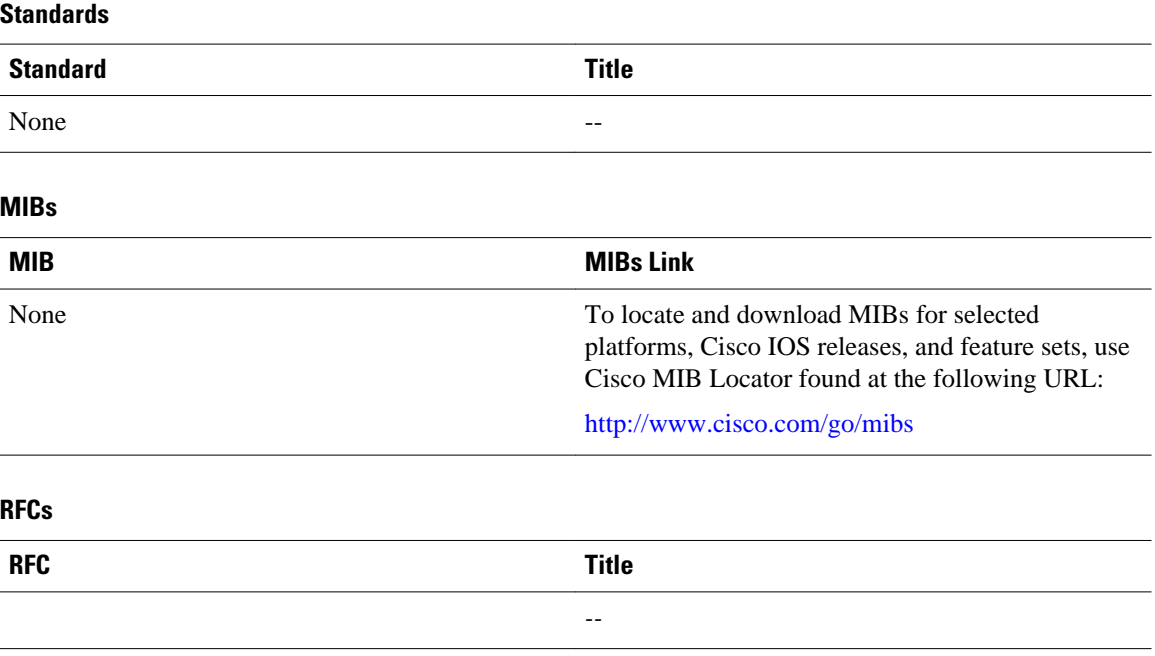

#### **Technical Assistance**

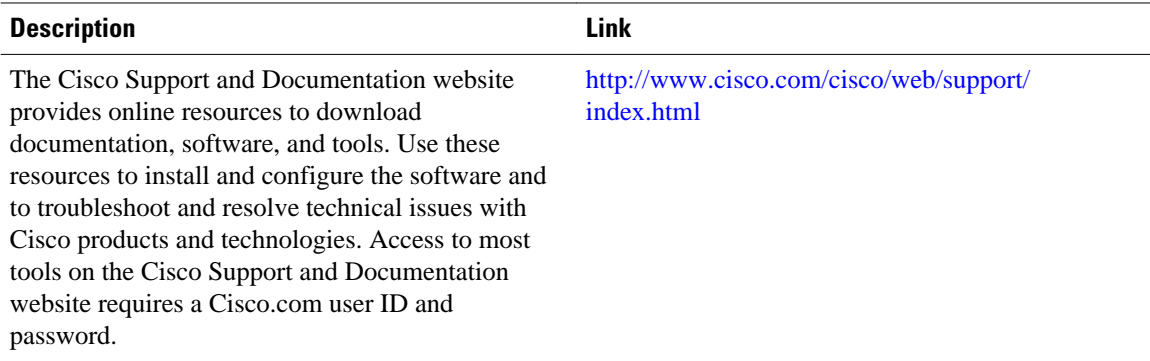

# **Feature Information for OSPF Enhanced Traffic Statistics**

The following table provides release information about the feature or features described in this module. This table lists only the software release that introduced support for a given feature in a given software release train. Unless noted otherwise, subsequent releases of that software release train also support that feature.

Use Cisco Feature Navigator to find information about platform support and Cisco software image support. To access Cisco Feature Navigator, go to [www.cisco.com/go/cfn.](http://www.cisco.com/go/cfn) An account on Cisco.com is not required.

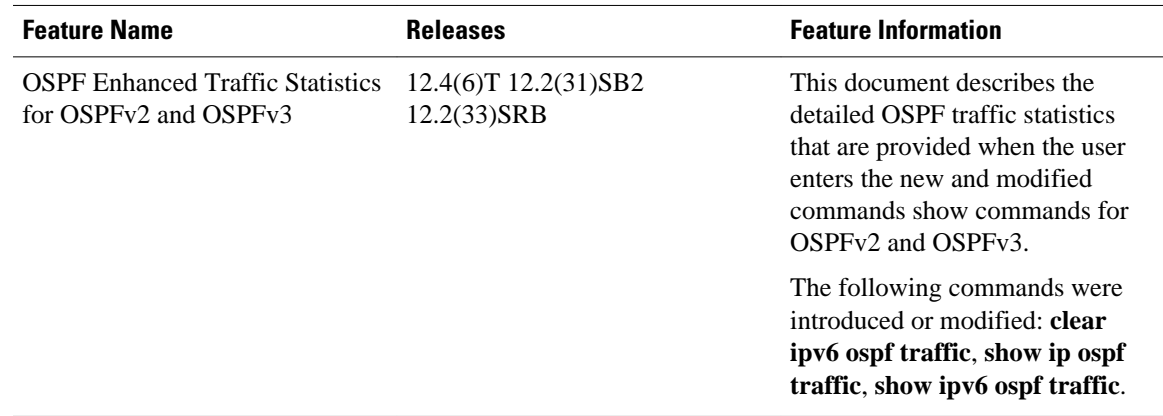

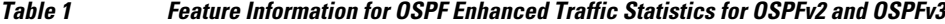

Cisco and the Cisco logo are trademarks or registered trademarks of Cisco and/or its affiliates in the U.S. and other countries. To view a list of Cisco trademarks, go to this URL: [www.cisco.com/go/trademarks.](http://www.cisco.com/go/trademarks) Third-party trademarks mentioned are the property of their respective owners. The use of the word partner does not imply a partnership relationship between Cisco and any other company. (1110R)

Any Internet Protocol (IP) addresses and phone numbers used in this document are not intended to be actual addresses and phone numbers. Any examples, command display output, network topology diagrams, and other figures included in the document are shown for illustrative purposes only. Any use of actual IP addresses or phone numbers in illustrative content is unintentional and coincidental.

© 2011 Cisco Systems, Inc. All rights reserved.